## *Biblioteca provinciale di Foggia*

*<http://www.bibliotecaprovinciale.foggia.it/>*

La pagina iniziale del sito della Biblioteca provinciale di Foggia "La Magna Capitana" dà il benvenuto ai suoi visitatori sottolineando che sono all'interno di uno spazio web realizzato secondo gli standard dell'accessibilità. Il sito è scritto in XHTML 1.0 e l'impaginazione grafica è realizzata con l'uso di fogli di stile. Facilitare l'accesso di tutti alle informazioni, compito che dovrebbe essere comune a tutti i siti di biblioteche, è qui messo in primo piano ed accompagnato, in fondo alla pagina, dai relativi marchi di validazione dell'accessibilità. A ulteriore dimostrazione di quanto questo aspetto sia tenuto in grande considerazione è stata messa a disposizione dell'utente anche una "pagina dell'accessibilità" che è raggiungibile da qualunque punto del sito cliccando sulla prima voce della barra di navigazione orizzontale.

In questa pagina è contenuto un documento pensato proprio per gli utenti meno esperti, nel quale si illustrano le modalità di navigazione da tastiera insieme a tutta una serie di istruzioni per agevolare la lettura da schermo: dai comandi per ingrandire i caratteri a video con i principali browser oggi in uso (Explorer, Mozilla, Firefox, Netscape ed Opera) fino alla possibilità di utilizzare scanner video agevolati dall'inserimento, nella compilazione della pagina, di opportuni messaggi descrittivi sia per i link che per le immagini. Il sito, infatti, aderisce al progetto CABI (Campagna accessibilità biblioteche in rete) promosso dalla Biblioteca nazionale Marciana.

La "pagina dell'accessibilità" comprende anche una utile guida al sito che, in forma sintetica, illustra la struttura delle pagine e le principali modalità di navigazione possibili:

– menu di navigazione delle aree;

– menu di navigazione delle pagine utili;

– percorso di navigazione.

Pienamente raggiunto l'obiettivo di far familiarizzare il visitatore con gli strumenti di navigazione ed i contenuti presentati, si può passare ad esaminare in che modo il sito supporta l'utente nella ricerca delle informazioni.

La pagina iniziale – da sottolineare la scelta di evitare i termini tecnici e non italiani che risponde all'obiettivo di chiarezza nella comunicazione con l'utente – si compone di più parti che riproducono l'architettura essenziale del sito: a sinistra compare l'elenco delle aree in cui il sito è suddiviso, ciascuna contraddistinta da un'icona e completa di breve descrizione e relativi link alle sezioni interne; a destra è inserito lo spazio riservato ai cataloghi con accesso diretto ai due OPAC della biblioteca: il catalogo generale e quello dedicato ai ragazzi che con grafica accattivante ed un approccio semplificato alle notizie bibliografiche si rivolge al pubblico dei più piccoli. Segue la sezione delle ultime notizie relative alla settimana in corso e il box per attivare il motore di ricerca interno al sito. Completano la pagina le dichiarazioni di responsabilità e di copyright, indirizzo e recapiti della biblioteca e, infine, l'URL del sito in forma esplicita. La scelta di impostare la pagina iniziale in maniera più descrittiva che informativa giustifica l'assenza di date di aggiornamento.

Con stile semplice e lineare, avvalendosi di icone e poche immagini, la biblioteca così si presenta.

Nell'intento di fornire informazioni ordinate, il sito è suddiviso in zone di ricerca, o aree, per ognuna delle quali è previsto un indice, con le sezioni che facilitano ulteriormente la ricerca dei contenuti. Parallelamente il reperimento di informazioni specifiche è reso possibile dal motore di ricerca interno. Utilizzando le indicazioni contenute nella guida al sito si può seguire il menu di navigazione delle aree, che compare a destra in tutte le pagine oltre che nella home page, ed individuare le parti principali in cui il sito è suddiviso:

1) La biblioteca

- 2) La biblioteca comunica
- 3) La ricerca in biblioteca
- 4) La biblioteca digitale

5) Il Sistema bibliotecario provinciale

6) L'Archivio storico provinciale.

"La biblioteca" è la parte in cui si forniscono all'utente informazioni pratiche su come raggiungere la sede, i suoi orari, le modalità di iscrizione e di accesso ai servizi. La stessa area comprende, però, anche una raccolta di materiale documentario a carattere più biblioteconomico: accanto alla descrizione della *mission* e alla pubblicazione delle linee guida si trova il documento che illustra i criteri ed i metodi di valutazione dei servizi ed una pagina descrittiva delle modalità di incremento del patrimonio. In quest'ultima si fa riferimento, in particolare, al deposito legale la cui specifica normativa è segnalata anche in home page: si tratta dell'avviso 2 del 2007 che è scaricabile, anche se all'utente non è fornita alcuna indicazione circa il formato del testo.

La sezione relativa alle informazioni, aggiornata al 1° dicembre 2006, prevede anche la pubblicazione della Carta delle collezioni, della Carta dei servizi e dei regolamenti i cui link non risultano ancora attivi.

"La biblioteca" è l'area in cui si trova la descrizione dettagliata delle sale e delle suddivisioni tematiche in esse presenti. Navigando nella sezione "Settori" si possono scorrere brevi schede dei vari spazi della biblioteca, contrassegnati da colori specifici: per esempio la sala Narrativa riservata alla narrativa moderna e contemporanea è contrassegnata dal colore verde. Ogni scheda è corredata dell'indicazione del responsabile e dei relativi recapiti per contattarlo.

Caratteristica di ciascuna scheda è la possibilità di visualizzare informazioni più dettagliate circa le attività in calendario in ciascun settore, mentre quelle ormai concluse sono elencate in fondo alla pagina. La voce "Attività" è uno dei contenuti dinamici presenti nel sito; citata anche nella guida come pagina in fase di allestimento risulta, invece, già essere implementata per comunicare all'utente le iniziative della biblioteca.

## **Il teleutente**

Nel menu sulla destra compare, inoltre, l'elenco di mostre e vetrine librarie, di materiali bibliografici (scaricabili in pdf) e di guide su tematiche specifiche (gli ascolti musicali, per esempio).

Singolare la presenza nei menu di tutti i settori di due voci – Bibliografie e Risorse (VRD) – che purtroppo non risultano attive in nessuna pagina. Un settore particolare della biblioteca è ilDock-Centri di documentazione multimediali che, richiamandosi ai moli dei porti del nordeuropa per lo smistamento delle merci, si occupa di raccogliere e selezionare documenti su sette aree tematiche collegate tra loro (didattica, intercultura, fumetto, giovani adulti, ambiente, Europa e documentazione locale minore). Caratteristica del centro è la sua collaborazione attiva con altri istituti ed enti che abbiano analoga finalità di lavoro.

L'area "La biblioteca" comprende poi la sezione "Servizi" nella quale sono elencate sia una serie di operazioni che sono possibili solo in loco – dal prestito alle richieste di uso esterno degli spazi culturali della biblioteca – sia una serie di servizi interattivi via web che vanno dal reference a distanza ai moduli per i suggerimenti o i reclami.

La seconda area raggiungibile in qualunque momento della navigazione, selezionandola nel menu a destra, è "La biblioteca comunica". Quest'area, più recentemente aggiornata rispetto alla precedente, fornisce, infatti, informazioni sulle attività della biblioteca suddivise per categorie: da qui si può accedere direttamente alle attività organizzate dai singoli settori della biblioteca, ma anche recuperare le informazioni di comunità. A queste

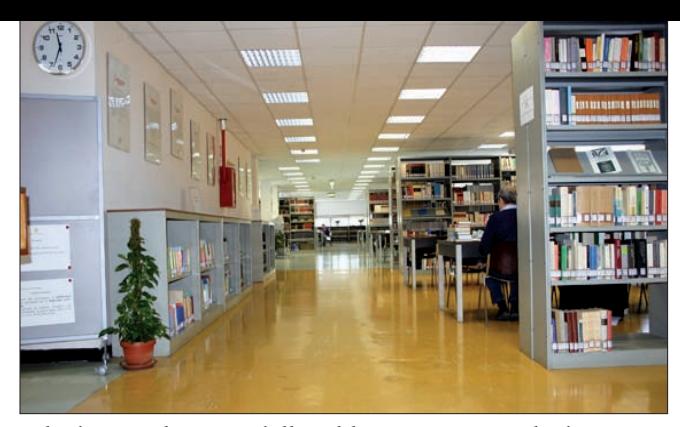

**Sala di consultazione della Biblioteca provinciale di Foggia**

informazioni indirizzate agli utenti si affiancano, senza soluzione di continuità, notizie espressamente riservate ai bibliotecari del sistema provinciale come quelle relative alle iniziative di formazione ad essi dedicate.

In coda alla pagina si possono poi leggere tutti gli ultimi aggiornamenti in ordine cronologico: finestra utilissima per essere informati degli eventi in corso salvo richiedere all'utente di selezionare le informazioni di suo interesse da quelle di servizio riservate al personale bibliotecario.

Sempre nell'area "La biblioteca comunica" si trova un servizio interattivo accessibile on line: "BiblioInfoNews". Si tratta di una newsletter che informa settimanalmente sulle attività della biblioteca e che si propone di fornire anche aggiornamenti sui principali eventi provinciali e nazionali. La pagina di presentazione di questo servizio include un form di iscrizione nel quale è puntualmente esplicitata la tutela della privacy nel trattamento dei dati personali. È prevista una ulteriore sezione ad uso dei bibliotecari che dovrebbe raccogliere avvisi, bandi di gara e documenti di lavoro. Sebbene la pagina risulti aggiornata al 10 aprile 2007, però, questa sezione non è ancora attiva. L'area "Ricerca in biblioteca" descrive non solo i cataloghi elettronici, ma anche quelli a stampa utilizzati dalla biblioteca. Da sottolineare come l'attenzione per la ricerca a catalogo sia messa in evidenza dalla scelta di far comparire l'OPAC generale e quello per ragazzi, con specifiche icone, in tutte le pagine del sito.

Tra le "Risorse della biblioteca" va ricordata anche una collezione di manoscritti e di manifesti cinematografici, mentre non risulta attivo il link, pur presente, alle banche dati. Aggiornate le "Risorse Internet", una selezione di siti pensata non per rispondere alle esigenze informative degli utenti, ma appositamente realizzata da e per gli addetti ai lavori ed eventualmente per quanti possano essere interessati all'ambito librario e biblioteconomico. Anche in questo caso si nota la giustapposizione di strumenti per la ricerca, appositamente predisposti per il pubblico, a materiale di lavoro a uso dei bibliotecari.

Il sito comprende anche una "Biblioteca digitale", ovvero un'area nella quale è possibile accedere alla versione digitalizzata, in formato pdf, di alcuni documenti a carattere locale e collane editoriali della Provincia di Foggia. Questo materiale, come chiarito nelle sezioni specifiche, rappresenta l'unico contenuto del sito non disponibile in formato accessibile. La redazione, però, non solo segnala il link per scaricare l'ultima versione di Adobe Reader, ma si dichiara disponibile, su richiesta, ad inviare i file in formato diverso.

Un'altra area è dedicata alla organizzazione, con delibera del 2001, del Sistema bibliotecario provinciale. Qui, in una sezione di interesse più per gli addetti ai lavori che per il pubblico, è contenuta tutta la documentazione utile alle biblioteche che intendano aderire al Sistema, e sono segnalati i servizi forniti e le attività fin qui organizzate. La pagina, aggiornata al 25 settembre 2007, riporta l'elenco delle 53 biblioteche aderenti, mentre, anche in questo caso, compare un link non attivo alla pagina che dovrebbe contenere la documentazione professionale.

All'Archivio storico provinciale è dedicata un'area specifica del sito. La pagina, datata al 30 settembre 2005, informa che si tratta di un istituto ancora in fase di allestimento e non aperto al pubblico, senza fornire ulteriori aggiornamenti.

Ultima area, e non certo per importanza, è quella dedicata alle "Notizie", che compaiono sia in home page che nelle pagine relative alle varie attività della biblioteca. Come è chiarito nella guida al sito, si tratta di contenuti dinamici, per cui le ultime cinque notizie compaiono in home, mentre nella sezione di riferimento si possono recuperare quelle relative all'ultimo mese. Fin qui la navigazione del

sito utilizzando il menu di navigazione delle aree; ma al visitatore è data anche la possibilità di seguire un altro percorso che consente di selezionare immediatamente alcune risorse. L'intestazione della biblioteca è preceduta, infatti, dal menu di navigazione delle pagine utili che permette di avere sempre a portata di click alcuni strumenti: innanzitutto la "pagina dell'accessibilità"

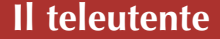

che fornisce informazioni sul sito e su come utilizzarlo, ma anche la mappa per poter scorrere aree, sezioni e sottosezioni accedendo direttamente a quella di proprio interesse.

La scelta di inserire la mappa, in un sito che si propone di agevolare la consultazione, è un ulteriore segnale dell'impegno nel fornire una visione chiara delle informazioni disponibili anche facendo uso di un modello più astratto, la mappa appunto, che riproduca sinteticamente l'architettura del sito.

Altro strumento utile è una pagina dedicata alla "Ricerca nel sito", che illustra il funzionamento del motore di ricerca interno. Due le possibilità di recuperare informazioni: una ricerca generica tra le pagine oppure una specifica nell'ambito delle notizie archiviate. Si tratta di un semplice box nel quale si possono immettere uno o più termini di ricerca senza l'uso di operatori booleani. Istruzioni più dettagliate per supportare l'utente sono contenute nella guida che elenca le funzioni di ricerca e le modalità di visualizzazione dei risultati. Anche il motore di ricerca, come gli OPAC, compare non solo nell'home, ma in tutte le pagine del sito.

Coerentemente con la scelta di evitare i tecnicismi, le FAQ sono riportate nel sito come "Domande frequenti" immediatamente seguite, nel menu delle pagine utili, dal servizio "Chiedilo al bibliotecario", che si offre di dare risposta a domande che non fossero inserite nell'elenco precedente. Ciò denota ancora una volta attenzione per gli utenti anche remoti ai quali è data la possibilità di compilare un semplice form per ricevere via e-mail

le informazioni richieste.

Infine una voce specifica, "Contatti", raccoglie la lista completa dei recapiti per comunicare con i componenti dello staff tenendo conto della specifica mansione di ciascuno.

Il sito della Biblioteca provinciale di Foggia si contraddistingue non solo per l'attenzione ai parametri dell'accessibilità, ma anche per l'attenzione alla sua navigabilità. Lo sforzo costante di fornire orientamento nel sito e supporto anche all'utente meno esperto nella ricerca delle informazioni è reso evidente non solo dalla scelta di predisporre due distinti menu per muoversi tra i contenuti e le *utilities*, ma anche dall'utilizzo delle "briciole di pane", che consentono di avere sempre esplicitato in testa alla pagina il tracciato del percorso fatto all'interno del sito senza dover ricorrere alla cronologia.

Comprensibilità delle informazioni e servizi forniti unita ad una efficacia comunicativa fanno di questo sito uno spazio ben organizzato per la consultazione e l'interazione tra biblioteca ed utenti anche remoti. A questa architettura chiara e lineare si dovrebbe far corrispondere uno sviluppo parallelo dal punto di vista dei contenuti: voci e sezioni che si preannunciano utili ed interessanti, se attivate, potranno rispondere in maniera più ampia alle richieste informative dei visitatori e daranno maggiore completezza al sito.

(Ultima consultazione: 3 ottobre 2007)

## *Angela Pacillo*

Biblioteche del Comune di Modena angela.pacillo@comune.modena.it